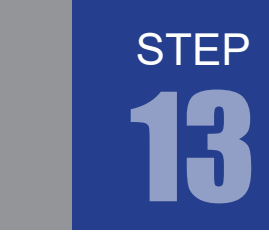

階層化構造

## 1. 階層化構造

これまで設計してきた回路は 1 つの verilog ファイルに記述していきました。これまで設計してきたよう な小規模回路なら 1 つの verilog ファイルに記述しても問題ありません。しかし、大規模回路を設計する ような場合 1 つの verilog ファイルに記述していくと非常に見づらいものになってしまいます。そこで、 回路を機能ごとにモジュール化して複数の verilog ファイルに分けることで回路の可読性もよくなり、ま た新しく回路を設計するときに以前設計した回路を再利用しやすくなります。このように、回路を機能ご とにモジュール化し、複数のモジュールを利用して 1 つの回路を設計する方法を階層化と呼びます。

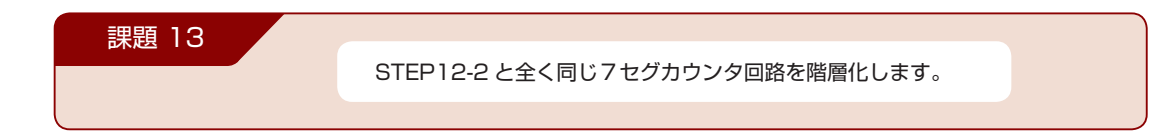

### 2. プロジェクトの作成

STEP 13 用のプロジェクトを作成してください。

### 3. プログラム (回路)の記述

では、実際に課題を実現するプログラムを記述していきます。階層化例として、step13-a.v (Counter\_7seg)、step13-b.v(UpDown\_Counter)、step13-c.v(Decoder)の 3 つの verilog ファ イルに分割して、プロジェクトに追加します。

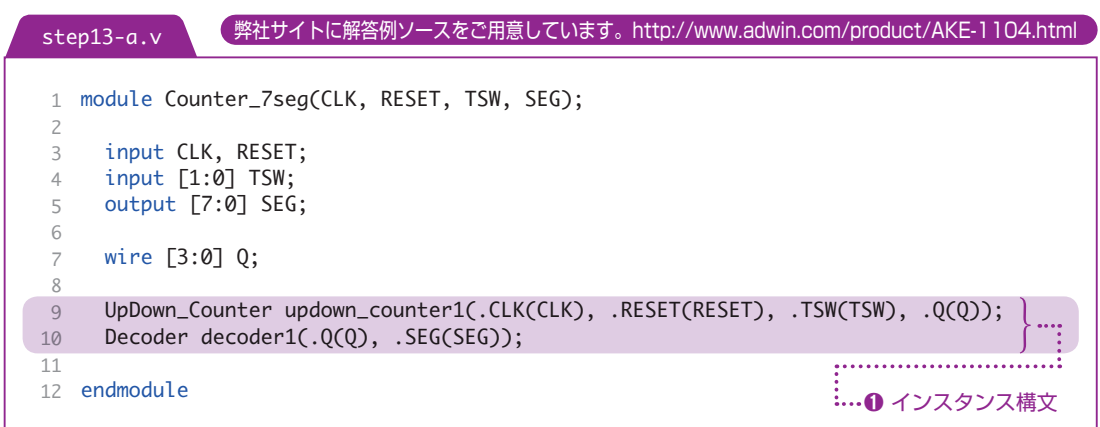

#### FPGA チャレンジャー 入門編 ALTERA Cyclone Ⅳ**版** キットで学ぶ!シリーズ

## ➊ インスタンス構文

モジュール名 インスタンス名 ( ポート接続 );

例) Decoder decoder1(.Q(Q), .SEG(SEG));

モジュールをインスタンス化する際の構文です。まずインスタンス化したいモジュール名を宣言したあと に、インスタンス化した際の名前を指定します。ポート接続は下位モジュールで宣言しているポート名を ピリオド記号の後に指定して、括弧内に上位のネット名を指定します。

step13-b.v step11-3.vと全く同じ

```
module UpDown_Counter(CLK, RESET, TSW, Q);
1
      input CLK, RESET;
      input [1:0] TSW;
      output [3:0] Q;
     reg [3:0] Q = 0;
     reg [18:0] temp_count = 0;
      reg [1:0] out, buffer;
      always @(posedge CLK or negedge RESET)
      begin
       if (!RESET) temp_count \leq 0;
       else temp_count \leq temp_count + 1;
      end
      always @(posedge CLK)
        if(temp_count==0) out <= TSW;
      always @(posedge CLK or negedge RESET)
      begin
       if (!RESET) buffer \leq 0;
        else buffer <= out;
      end
     assign inc = out[0] & ~buffer[0];
     assign dec = out[1] & ~buffer[1];
      always @(posedge CLK or negedge RESET)
      begin
       if (!RESET) Q \leq 0;
       else if (inc == 1)
        begin
 2
 3
4
 5
 6
 7
8
9
10
11
12
13
14
15
16
17
18
19
20
21
22
23
24
25
26
27
28
29
30
31
32
33
```
■ 13

STEP

```
if (Q == 9) Q = 0;else Q \le Q + 1;
        end
       else if (dec == 1) begin
        if (Q == 0) Q <= 9;
         else Q \le Q - 1;
        end
      end
44 endmodule
34
35
36
37
38
39
40
41
42
43
```

```
module Decoder(Q, SEG);
1
      input [3:0] Q;
     output [7:0] SEG;
     reg [7:0] SEG;
      always @(Q)
      begin
        case(Q)
          4'b0000:SEG <= 8'b0001_0000; //0
          4'b0001:SEG <= 8'b0001_0001; //1
          4'b0010:SEG <= 8'b0001_0010; //2
          4'b0011:SEG <= 8'b0001_0011; //3
          4'b0100:SEG <= 8'b0001_0100; //4
          4'b0101:SEG <= 8'b0001_0101; //5
          4'b0110:SEG <= 8'b0001_0110; //6
         4' b0111:SEG \leq 8' b0001_0111; //7
          4'b1000:SEG <= 8'b0001_1000; //8
         4' b1001:SEG \leq 8' b0001_1001; //9
         default:SEG \leq 8' b0001_1111; endcase
      end
25 endmodule
 2
 3
 4
 5
 6
 7
 8
9
10
11
12
13
14
15
16
17
18
19
20
21
22
23
24
step13-c.v step12-1.v とほぼ同じ
```
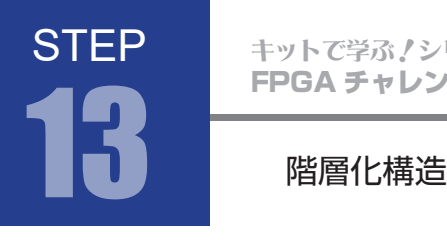

課題 12-2 で設計した回路を階層化に習い、モジュール化したものが前ページのサンプルとなります。 階層化した回路は下図のようなイメージとなります。

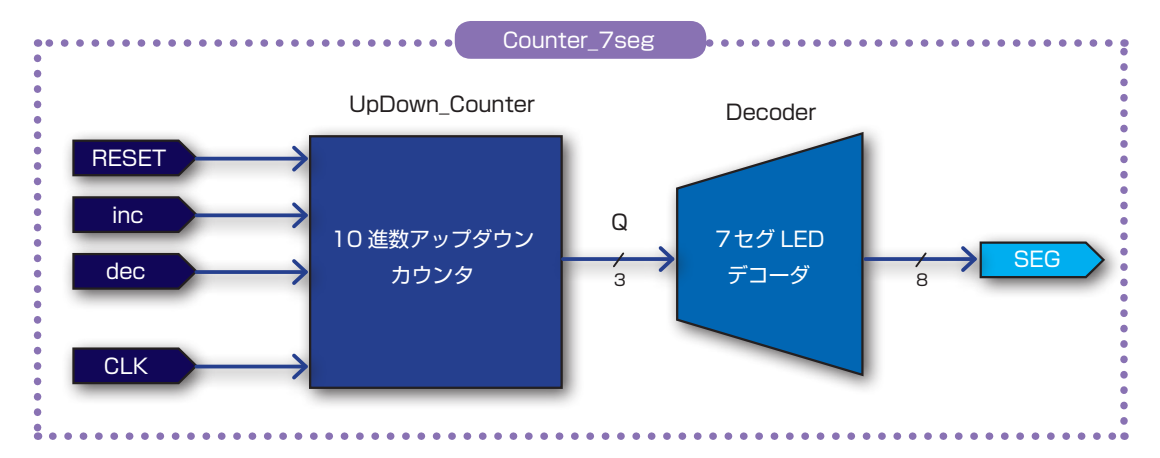

10 進数アップダウンカウンタと 7 セグ LED デコーダーを組合せて Counter 7seg 回路を構成してい ます。ちなみに、課題 12-2 の階層化しない場合のイメージが下図となります。

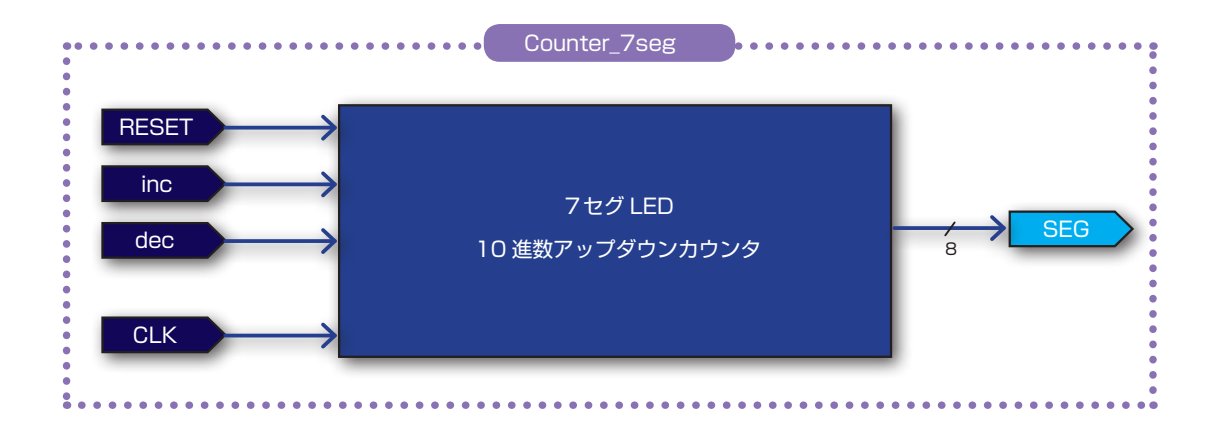

階層化を有効に使い機能モジュールを用意しておくと、機能モジュールを再利用し組合せながら設計を進 めていくことができます。

■ 13

**STEP** 

# 4. コンパイル(論理合成)

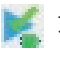

#### ■ 文法チェック

Analysis & Synthesis を行い文法チェックを行ってください。

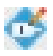

#### ピン配置(配置結線)

ピン配置を行ってください。ピン配置例は課題 13-2 と同じです。

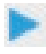

コンパイル(コンフィギュレーションファイルの生成) ピン配置が終わったら、コンパイルを行ってください。

## 5. コンフィギュレーションファイルの転送

**WALL FPGA に .sof を転送して動作を確認してみましょう。** トグルスイッチ 1 を何回か操作してみましょう。 STEP12 と同様に TSW1 を操作するとカウントアップして、TSW2 を操作するとカウントダウンし ます。結果は 7 セグ LED に数字が表示されます。

プッシュスイッチマトリクスの使い方については巻末の「エレモ取扱説明書」に掲載しています。 ここでは、Velilog で「キースキャン」をどのように行うのか具体的に使用例を紹介します。

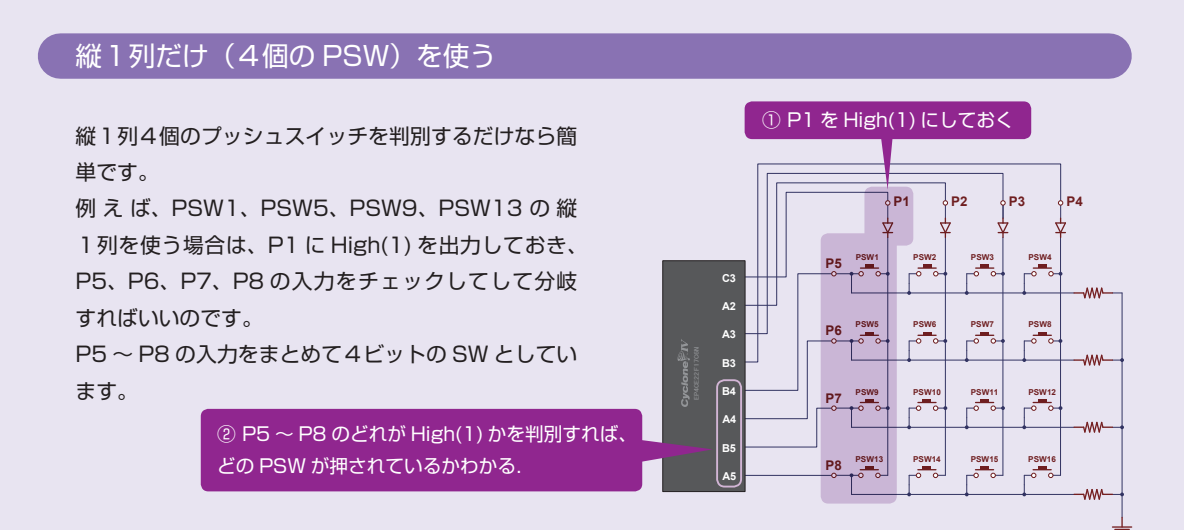

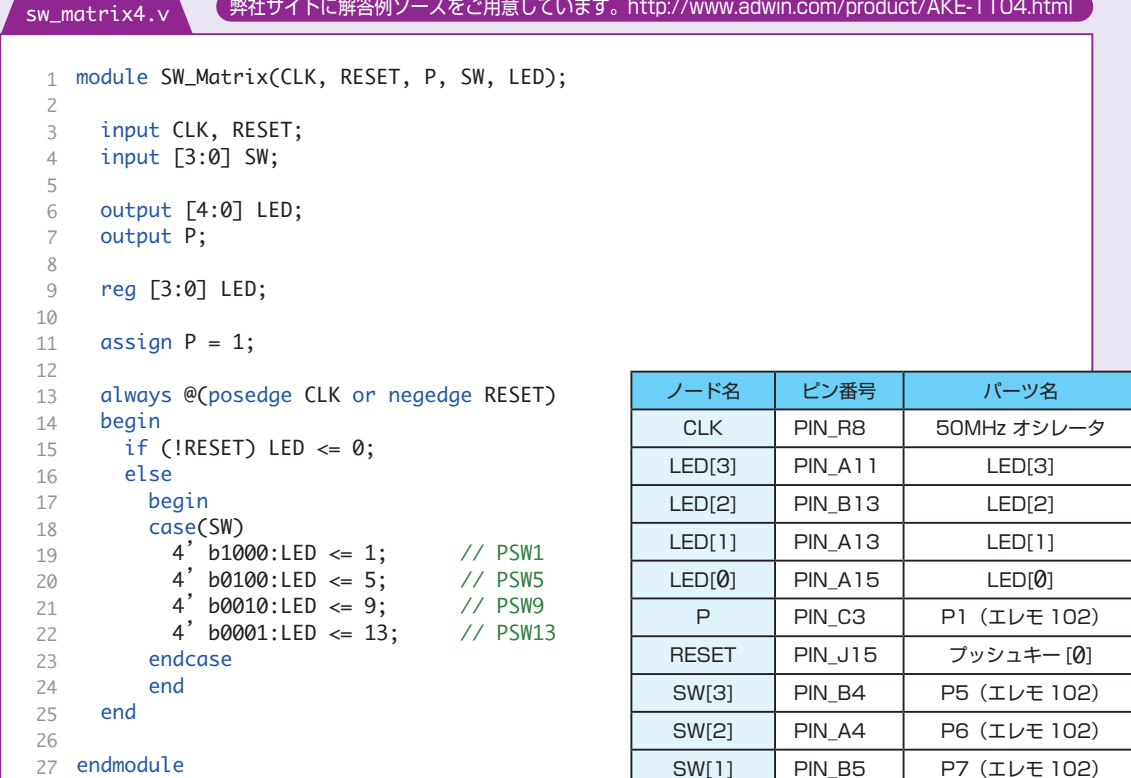

ピン配置(配置結線)例

SW[0] | PIN\_A5 | P8 (エレモ 102)

### 4列すべて(16 個の PSW)を使う

では次に 16 個のプッシュスイッチを判別する方法を紹介します。 縦列4個のプッシュスイッチが横4組に増えたので4パターンに分けて考えます。 4パターンは、2ビットの count を 00、01、10、11 で繰り返しカウントし作成します。

count が 00 のとき P1 だけを High(1) にします。 count が 01 のとき P2 だけを High(1) にします。 count が 10 のとき P3 だけを High(1) にします。 count が 11 のとき P4 だけを High(1) にします。

P1 ~ P4 の出力をまとめて4ビットの COLMN とします。

COLMN が 1000、0100、0010、0001 のとき、それぞれ P5、P6、P7、P8 の入力をチェックして分岐します。 例えば COLMN が 0100 (P2 が High) のとき SW が 0010 (P7 が High) なら PSW10 が押されていると 判断できます。

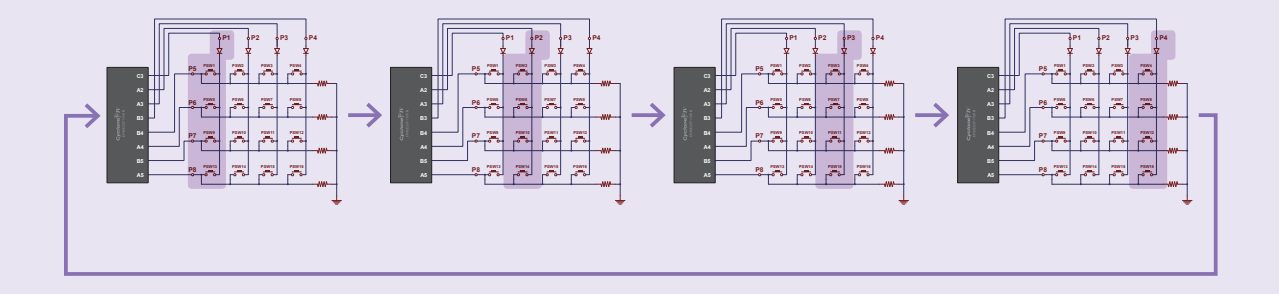

構造は以上なのですが、これだけでは正しく動作しません。

1クロックで count のカウントアップ、COLMN への出力、SW の判別を行うことはできません。 分周して count をカウントアップさせると正しく動作するようになります。

```
module SW_Matrix(CLK, RESET, COLMN, SW, LED);
1
       input CLK, RESET;
      input [3:0] SW;
       output [3:0] COLMN;
       output [4:0] LED;
       reg [3:0] COLMN;
       reg [4:0] LED;
      reg [1:0] count = 0;
     reg [1:0]temp_count = 0;
       always @(posedge CLK)
      if (temp_count == 2) temp_count <= 0;
       else temp_count \leq temp_count + 1;
     assign Enable = (temp_count == 0) ? 1 : 0;
       always @(posedge CLK)
       if (Enable == 1) count <= count + 1;
       always @(posedge CLK)
       begin
        if (Enable == 1)
         begin
           case(count)
             2'b00:COLMN <= 4'b1000; // P1 High
            2' b01:COLMN <= 4' b0100; // P2 High
            2' b10:COLMN <= 4' b0010; // P3 High
            2' b11:COLMN \leq 4' b0001; // P4 High
           endcase
         end
       end
       always @(posedge CLK or negedge RESET)
      begin
       if (!RESET) LED \Leftarrow 0;
         else if (Enable == 1)
          if(COLMN == 4' b1000) begin
            case(SW)
              4' b1000:LED <= 1; // PSW1
               4'b0100:LED <= 5; // PSW5
              4' b0010:LED \le 9; // PSW9
              4' b0001:LED <= 13; // PSW13
             endcase
           end
 2
 3
 4
  5
  6
  7
  8
 9
 10
 11
 12
13
 14
 15
 16
 17
 18
19
 20
 21
 22
 23
 24
 25
 26
 27
 28
 29
 30
 31
 32
 33
 34
 35
 36
 37
 38
 39
 40
 41
 42
 43
 44
 45
 46
 47
48
49
sw_matrix16.v
                                                                分周回路の追加
                弊社サイトに解答例ソースをご用意しています。http://www.adwin.com/product/AKE-1104.html
```

```
else if(COLMN == 4' b0100) begin
          case(SW)
    4'b1000:LED <= 2; // PSW2
    4'b0100:LED <= 6; // PSW6
    4'b0010:LED <= 10; // PSW10
    4'b0001:LED <= 14; // PSW14
           endcase
         end
        else if(COLMN == 4' b0010) begin
          case(SW)
    4'b1000:LED <= 3; // PSW3
    4'b0100:LED <= 7; // PSW7
             4'b0010:LED <= 11; // PSW11
             4'b0001:LED <= 15; // PSW15
          endcase
         end
        else if(COLMN == 4' b0001)
         begin
           case(SW)
    4'b1000:LED <= 4; // PSW4
    4'b0100:LED <= 8; // PSW8
            4' b0010:LED \leq - 0; \frac{1}{15} 1900<br>4' b0010:LED \leq 12; \frac{1}{15} PSW12
             4'b0001:LED <= 16; // PSW16
           endcase
         end
     end
79 endmodule
50
51
52
53
54
55
56
57
58
59
60
61
62
63
64
65
66
67
68
69
70
71
72
73
74
75
76
77
78
```
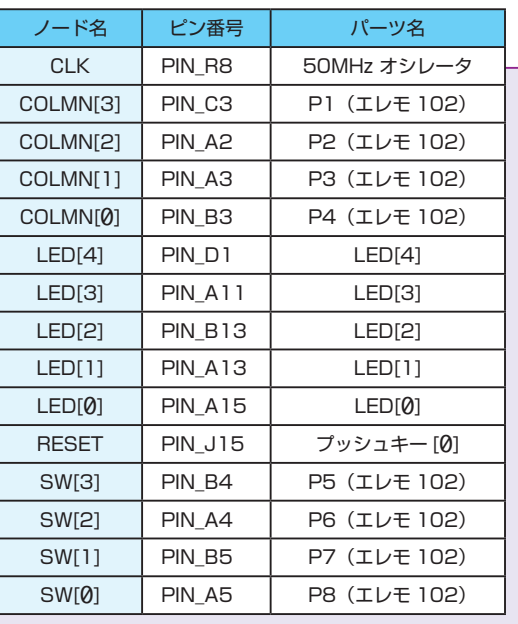

ピン配置(配置結線)例

# 7セグ LED のダイナミック点灯

7セグメント LED の使い方については巻末の「エレモ取扱説明書」に掲載しています。 ここでは、Velilog で「ダイナミック点灯」をどのように行うのか具体的に使用例を紹介します。

#### 最上位階層。

SW\_Matrix 回路で取得したスイッチの状態から、スイッチの ON/OFF を検知してカウンタの値を増加させる。

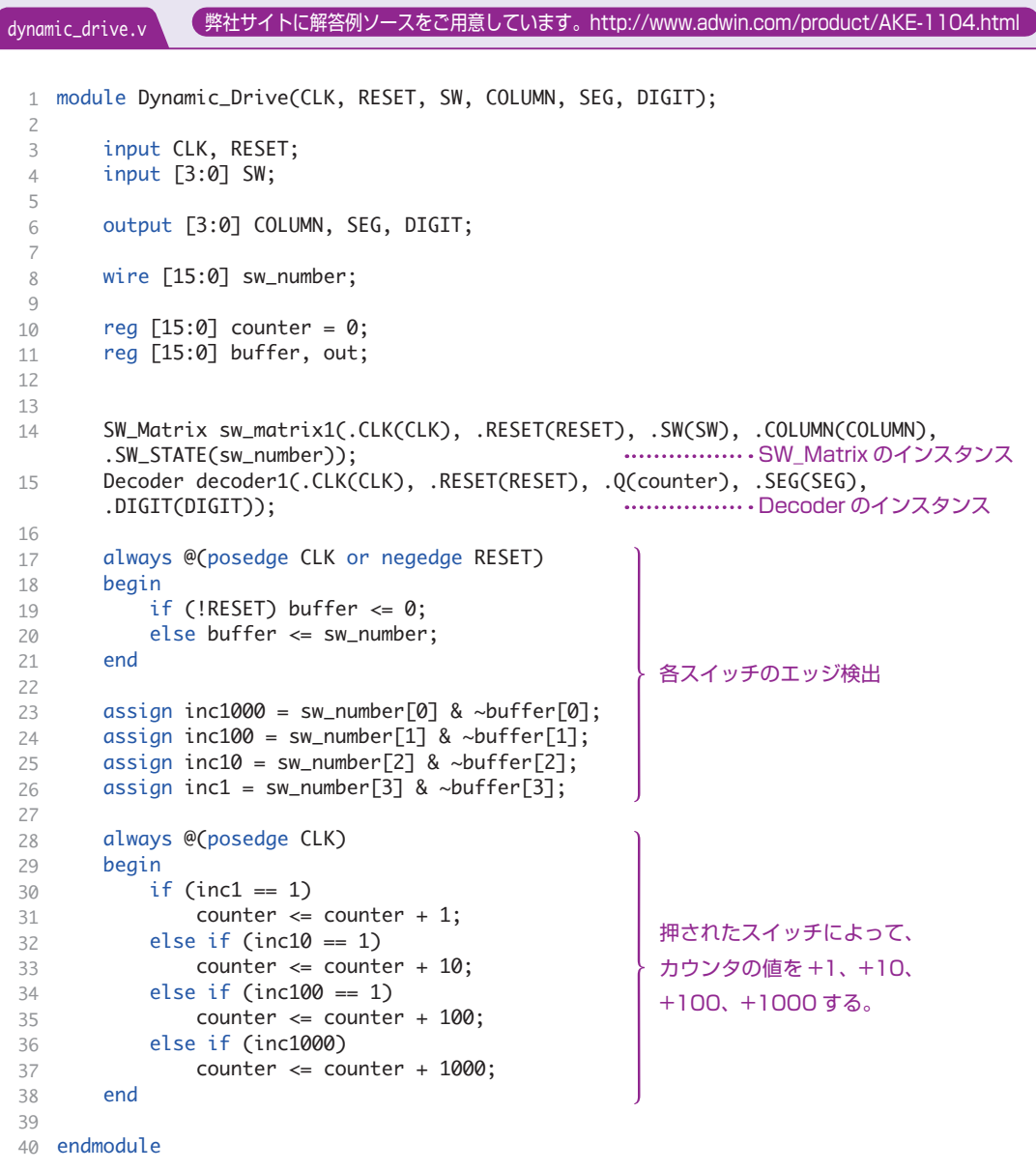

# 7セグ LED のダイナミック点灯 7セグ LED のダイナミック点灯

#### 入力された数値を 4 桁の 7 セグ LED に 10 進数で表示する。表示方式はダイナミック点灯。

module Decoder(CLK, RESET, Q, SEG, DIGIT); input CLK, RESET; input [15:0] Q; output [3:0] SEG, DIGIT; reg  $[3:0]$  SEG, DIGIT, count;<br>
reg  $[14:0]$  temp\_count = 0; always @(posedge CLK or negedge RESET)<br>
begin<br>
if (!RESET) temp\_count <= 0;<br>
else temp\_count <= temp\_count + 1;<br>
end assign enable = (temp\_count ==  $\emptyset$ ) ? 1 :  $\emptyset$ ;<br>always @(posedge CLK or negedge RESET) begin<br>if (!RESET) count  $\Leftarrow 0$ ;<br>else if (enable == 1) count  $\Leftarrow$  count + 1;<br>end always @(posedge CLK) begin if (!RESET) begin  $SEG \leq 0$ ;  $DIGIT \leq 0$ ; else if(enable == 1)<br>case (count)  $\theta$ : begin  $SEG \leq (0 \times 10000) / 1000;$  $DIGIT \leq 4'$  b0001; end 2: begin  $SEG \leq (Q \times 1000) / 100;$  $DIGIT \leq 4'$  b0010; end 4: begin  $SEG \leq (0 \times 100) / 10;$  $DIGIT \leq 4'$  b0100; end 6: begin  $SEG \le Q \% 10;$  $DIGIT \leq 4'$  b1000; end<br>default:<br>begin  $SEG \leq 0$ ; DIGIT  $\leq 0$ ; end endcase end endmodule decoder.v 1 2 3 4 5 6 7 8  $\overline{Q}$ 10 11 12 13 14 15 16 17 18 19 20 21 22 23 24 25 26 27 28 29 30 31 32 33 34 35 36 37 38 39 40 41 42 43 44 45 46 47 48 49 50 51 52 53 54 55 56 57 58 59 60 61 ダイナミック点灯周期決定用カウンタ ダイナミック点灯パターン用 カウンタのカウントアップ パターンカウンタの値でダイ ナミック点灯を制御する。 入力された数値の各桁の値を 10 進数に変換して対応した 7 セグ LED に出力している。 [弊社サイトに解答例ソースをご用意しています。http://www.adwin.com/product/AKE-1104.html](http://www.adwin.com/product/AKE-1104.html)

# 7セグ LED のダイナミック点灯

```
16 個マトリックススイッチの各スイッチの状態をスキャンする
```
sw\_matrix.v module SW\_Matrix(CLK, RESET, SW, COLUMN, SW\_STATE); input CLK, RESET; input [3:0] SW; output [3:0] COLUMN; output [15:0]SW\_STATE; reg [3:0] COLUMN; reg [1:0] count; reg  $[18:0]$ temp\_count = 0; reg [15:0] SW\_STATE; always @(posedge CLK or negedge RESET) begin if (!RESET) temp\_count <= 0; else temp\_count  $\leq$  temp\_count + 1; end assign enable =  $temp_count == 0)$  ? 1 : 0; always @(posedge CLK or negedge RESET) begin if (!RESET) count  $\leq 0$ ; else if (enable == 1) count <= count + 1; end always @(posedge CLK or negedge RESET) begin if (!RESET) COLUMN  $\leq 0$ ; else if (enable == 1) begin case(count)  $2'$  b00: COLUMN <= 4' b1000;  $2'$  bod:column  $\leq 4'$  b0100; 2'b10:COLUMN <= 4'b0010; 2'b11:COLUMN <= 4'b0001; endcase end end always @(posedge CLK or negedge RESET) begin if (!RESET) SW\_STATE  $\leq 0$ ; else if (enable == 1)  $if(COLUTIONN == 4' b1000)$  begin SW\_STATE[0] <= SW[3]; // PSW1 SW\_STATE[4] <= SW[2]; // PSW5  $SW\_STATE[8] \leq SW[1];$  // PSW9 SW\_STATE[12] <= SW[0]; // PSW13 1 2 3 4 5 6 7 8 9 10 11 12 13 14 15 16 17 18 19 20 21 22 23 24 25 26 27 28 29 30 31 32 33 34 35 36 37 38 39 40 41 42 43 44 45 46 47 48 49 50 51 マトリックススイッチのスキャ ンタイミング決定用カウンタ スキャンカウンタのカウント COLUMN の出力パターンのセット 6 個のスイッチの状態を 16 ビット の情報として記憶する。 [弊社サイトに解答例ソースをご用意しています。http://www.adwin.com/product/AKE-1104.html](http://www.adwin.com/product/AKE-1104.html)

# 7セグ LED のダイナミック点灯

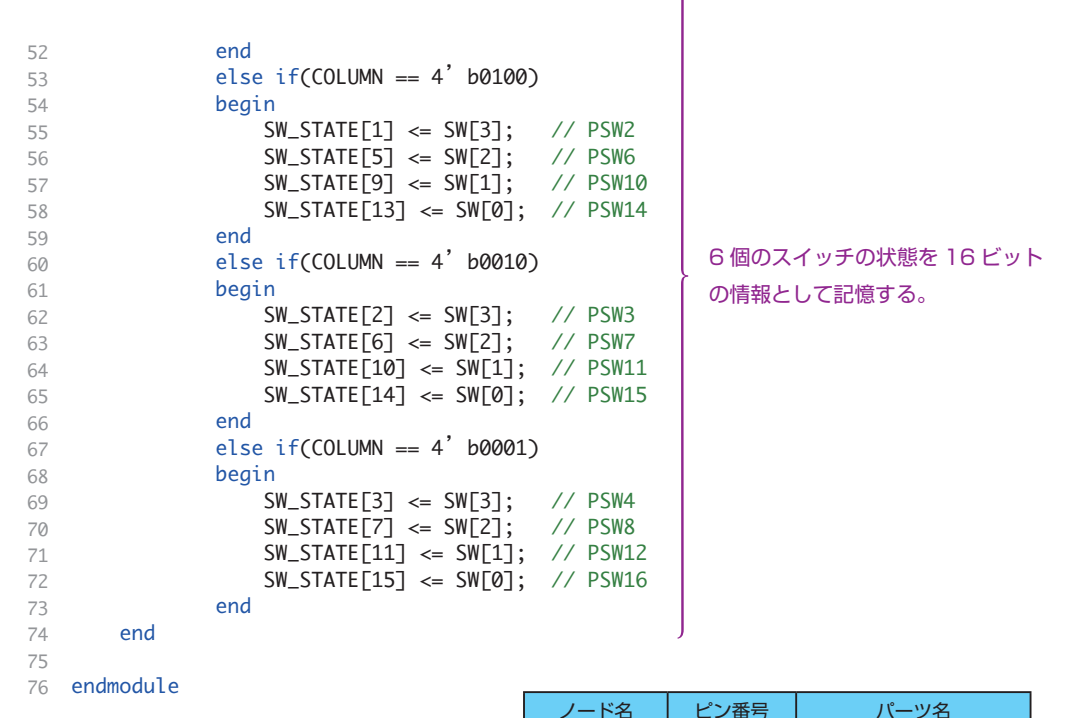

PSW1 ~ PSW4 を押すと、対応した桁の 7 セグ LED がカウントアップします。 カウント値は桁上がりするようになっています。

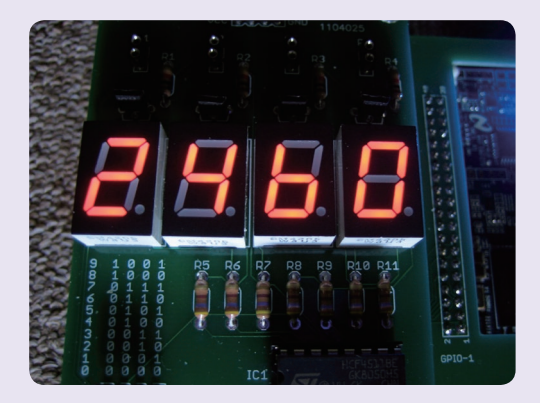

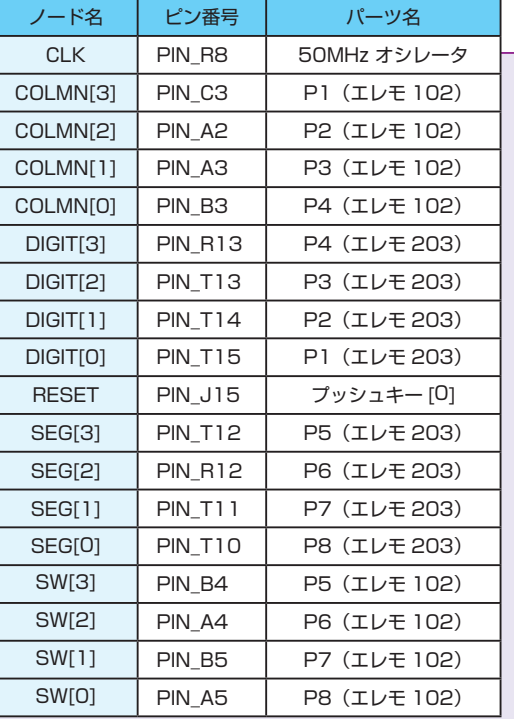

ピン配置(配置結線)例